## Paramètrer un padlet pour une classe

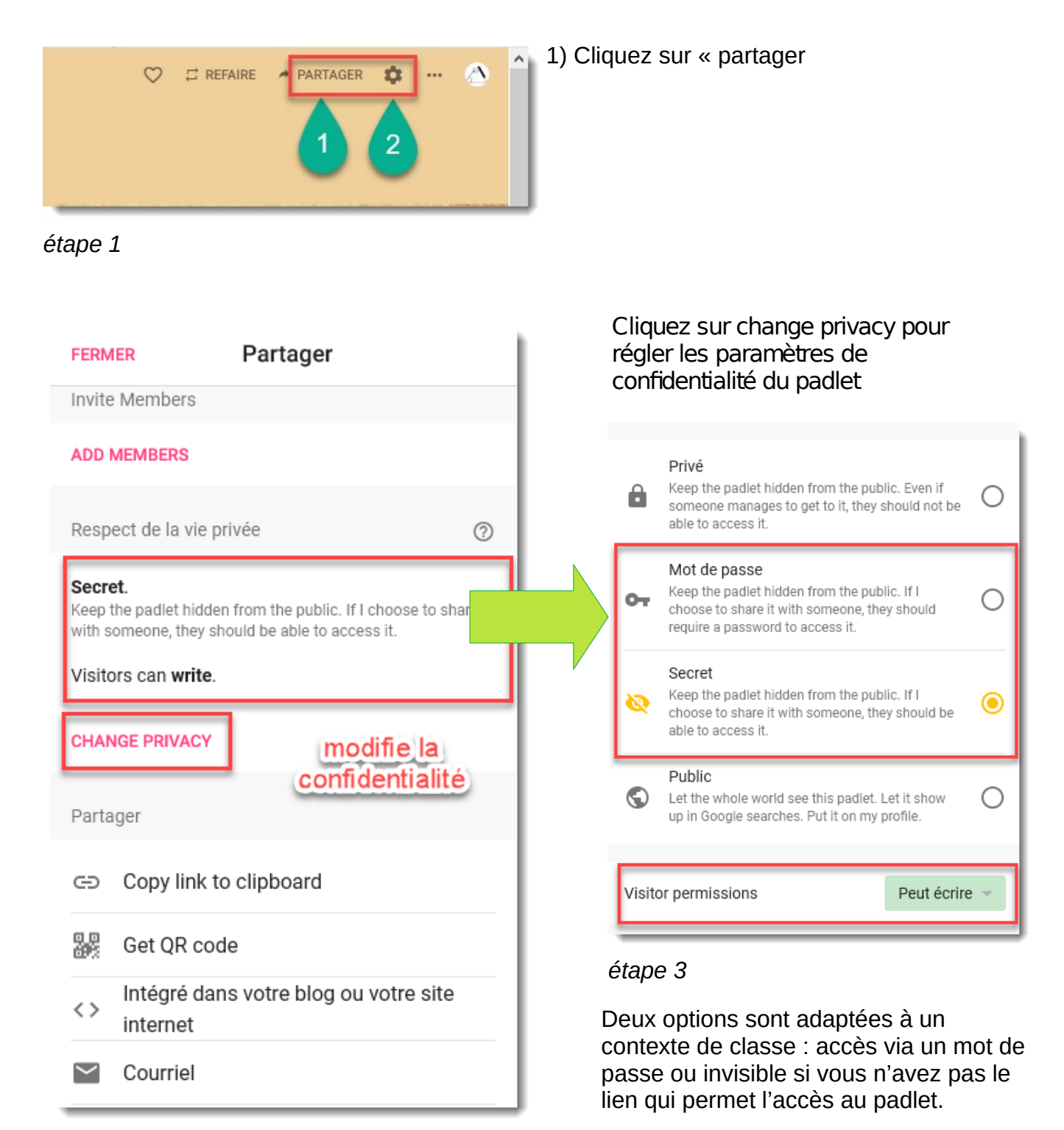

## *étape 2*

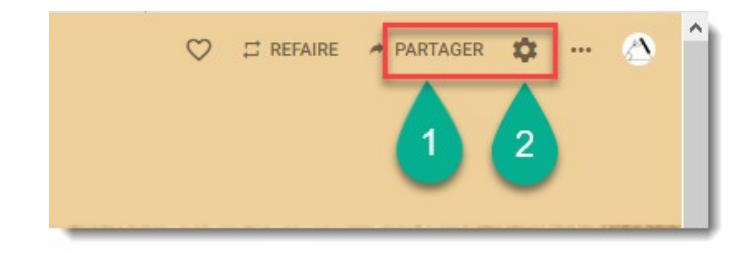

Si vous voulez que les élèves ou leur parent dépose des travaux : images, enregistrements sonores, il faut choisir « peuvent écrire » pour les visiteurs. Attention il faut activer la modération en cliquant sur le bouton 2

en bas du menu, déplacer le bouton pour activer la modération de contenu si vous avez choisi de permettre à vos visiteurs (parents et élèves) d'écrire

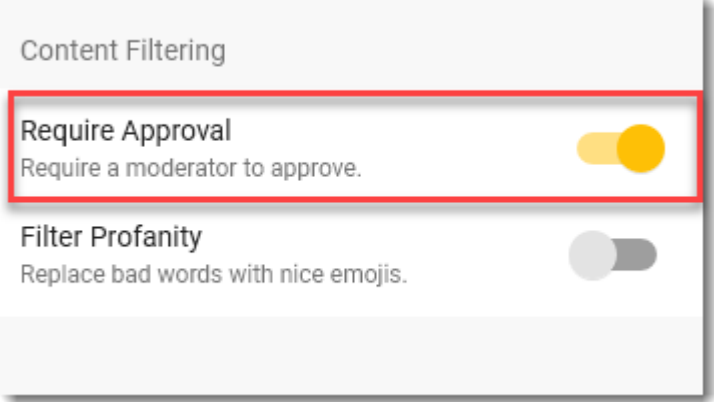

C'est dans le même menu que vous pouvez :

- 1. modifier le titre du padlet
- 2. modifier le lien du padlet
- 3. son apparence visuelle

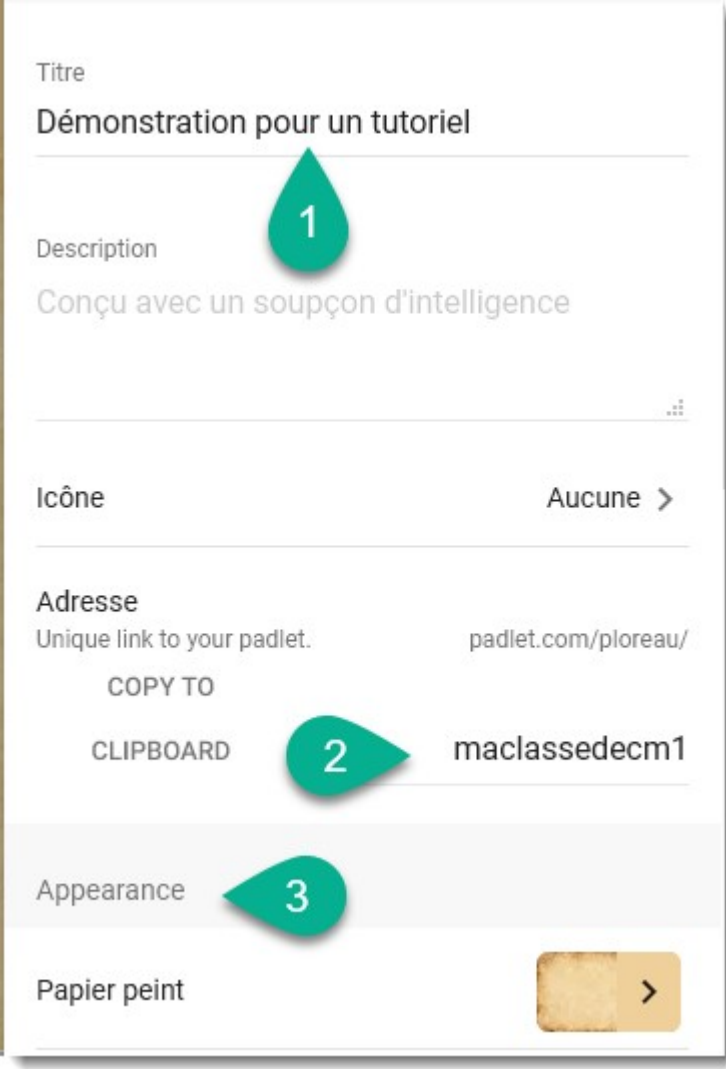